# **AUDIOVISUAL**

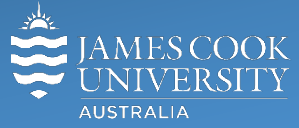

Information & Communications Technology

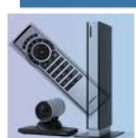

# **AV Equipment Guide**

## System Components

The following equipment is connected to the AV system:

- 1x Projectors
- Touch panel for AV control
- All-in-1 desktop PC
- Document Camera
- Preview monitor
- Wireless microphones (handheld and lapel)
- 1x Ceiling microphone
- HDMI cable and adaptors

# Touch Panel

The touch panel is used for all interaction with the AV system

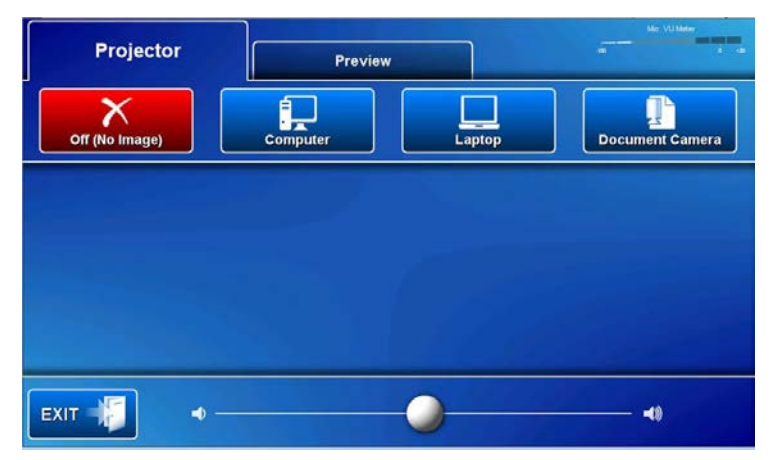

Log in to desktop PC Use the JCU issued username and your password

Duplicate or Extend desktop PC display Hold down the Windows key and press the P-key on the keyboard to access the PC display settings. Select 'Duplicate' on the floating menu. To show PowerPoint with notes, select 'Extend' from the floating menu.

### Projector and touch panel

The lampless LED projector will only take a few moments to warm up before an image appears on the projector screens after pressing a media button (Computer, Laptop, r or Document Camera).

# Show presentation on the projector screen

#### Desktop PC

Touch the **Computer** button on the touch panel to show the desktop PC on the projector screen. We recommend using the VLC media player on the desktop PC to play DVDs.

#### Laptop

Connect the HDMI cable (adaptors are available for other laptop outputs), enable the laptop's dual display (Win/P Duplicate or Mirror) and touch the **Laptop** button to show it on the projector screen.

#### Show Visualizer/document camera

Turn on the document camera power and press the **Document Camera** button to show it on the projector screens. Adjust the camera zoom as required.

#### Volume control

Touch and slide the volume button at the bottom of the touch panel to adjust the desktop PC or laptop playback volume

#### Preview

The presenter camera, desktop PC, laptop and document camera can be shown on the preview monitor.

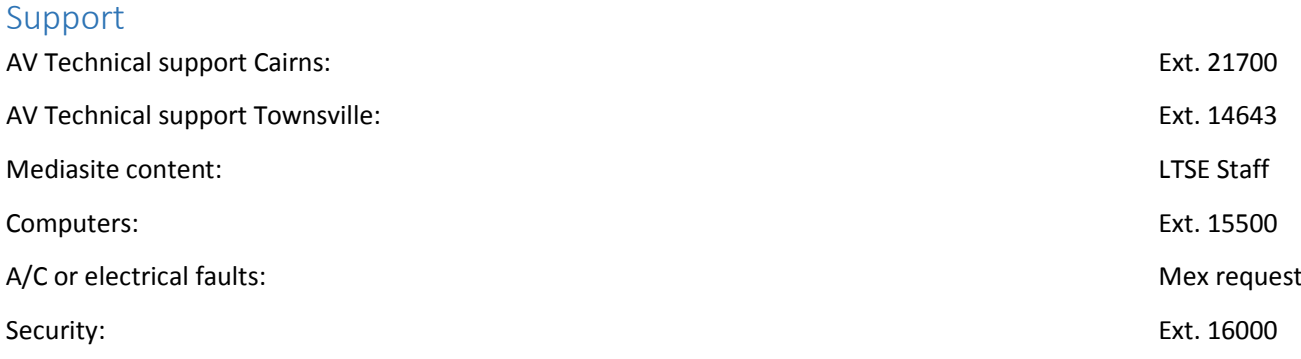